## [NEW 70-698 PDFBraindump2go Microsoft 70-698 Exam Questions Free Download[Q31-Q40

2016/11 New 70-698: Installing and Configuring Windows 10 Exam Questions Released Today! Free Instant Download 70-698 Exam Dumps (PDF and VCE) 115Q&As from Braindump2go.com Today! 100% Real Exam Questions! 100% Exam Pass Guaranteed!1.|2016/11 New 70-698 Exam Dumps (PDF and VCE) 115Q&As Download:

http://www.braindump2go.com/70-698.html 2.|2016/11 New 70-698 Exam Questions and Answers:

https://ldrv.ms/f/s!AvI7wzKf6QBjgRBUdX3FFs2-j0p8 QUESTION 31Note: This question is part of a series of questions that use the same set of answer choices. Each answer choice may be used once, more than once, or not at all. You have a computer named

Computer1 that has storage configured as shown in the following table.

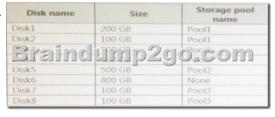

Pool1 contains a storage space named Space1 that is 300 GB. Pool3 contains a storage space named Space2 that is 100 GB.Pool2 is empty. You need to add Disk6 to Pool. What should you use? A. Add-PhysicalDiskB. DiskpartC. New-VirtualDiskD. Remove-PhysicalDiskE. Resize-VirtualDiskF. Set-StoragePoolG. SubstH. Update-Disk Answer: A QUESTION 32Note: This question is part of a series of a questions that use the same set of answer choices. Each answer choice may be used once, more than once, or not at all. You have a computer named Computer1 that has storage configured as shown in the following table.

Disk1
Disk2
Disk5
Disk6
Disk7
Disk8

Pool1 contains a storage space named Space1 that is 300 GB. Pool3 contains a storage space named Space2 that is 100 GB.Pool2 is empty. You need to add a storage space to Pool2. What should you use? A. Add-PhysicalDiskB. DiskpartC. New-VirtualDisk D. Remove-PhysicalDiskE. Resize-VirtualDiskF. Set-StoragePoolG. SubstH. Update-Disk Answer: A QUESTION 33 Note: This question is part of a series of questions that use the same set of answer choices. Each answer choice may be used once, more than once, or not at all. You have a computer named Computer1 that has storage configured as shown in the following table.

Disk1
Disk2

Disk5
Disk5
Disk6
Disk6
Disk8

Pool1 contains a storage space named Space1 that is 300 GB. Pool3 contains a storage space named Space2 that is 100 GB.Pool2 is empty. You need to add Disk7 to Pool. What should you use first? A. Add-PhysicalDiskB. DiskpartC. New-VirtualDiskD. Remove-PhysicalDiskE. Resize-VirtualDiskF. Set-StoragePoolG. SubstH. Update-Disk Answer: D QUESTION 34Note: This question is part of a series of questions that use the same set of answer choices. Each answer choice may be used once, more than once, or not at all. You have a computer named Computer1. Computer1 has a virtual hard disk (VHD) named Disk1.vhdx. Disk1 vhdx has an NTFS partition, which is visible in File Explorer as drive E.You need to provision Windows 10 on Disk1.vhdx. What should you run? A. Add-Windows ImageB. bcdboot.exeC. bcdedit.exeD. bootcfg.exeE. bootim.exeF. bootsect.exe G. diskpart.exeH. Expand-Windows Image Answer: G QUESTION 35Note: This question is part of a series of questions that use the same set of answer choices. Each answer choice may be used once, more than once, or not at all. You have a computer that has a dual-boot configuration. Windows 10 Pro is installed on the local disk. Windows 10 Enterprise is installed in a VHDX file named Disk1vhdx. You start the computer to Windows 10 Pro, and then you download a driver package. You need to ensure that the next time the Windows 10 Enterprise installation starts, the driver is installed already. What should you run first? A. Add-Windows

ImageB. bcdboot.exeC. bcdedit.exeD. bootcfg.exeE. bootim.exeF. bootsect.exeG. diskpart.exeH. Expand-Windows Image Answer: G QUESTION 36Note: This question is part of a series of questions that use the same set of answer choices. Each answer choice may be used once, more than once, or not at all. You have a computer named Computer 1 that has a dual-boot configuration. Computer1 has Windows 8.1 and Windows 10 installed. You need to configure Computer1 to use only 4 GB of RAM when the computer starts in Windows 10.What should you run? A. Add-Windows ImageB. bcdboot.exeC. bcdedit.exeD. bootcfg.exeE. bootim.exeF. bootsect.exeG. diskpart.exeH. Expand-Windows Image Answer: C QUESTION 37Note: This question is part of a series of questions that use the same scenario. For your convenience, the scenario is repeated in each question. Each question presents a different goal and answer choices, but the text of the scenario exactly the same in each question in this series. Start of repeated scenario Your network contains a single Active Directory domain named contoso.com. All computers are members of the domain and run the 64-bit version of Windows 10 Enterprise. On a test computer named Computer Test1, you pin several company-specific applications in a group named Contoso Apps, and then you export the start menu layout to a file named contoso.xml. You install Client Hyper-V on a computer named Computer 6. You identity the following requirements,- Install the Hyper V feature on a computer named Computer 1. - Use virtual smart card authentication on a computer named Computer 2.- Enable Secure Boot on a computer named Computer3.- Connect a computer named Computer4 to a projector by using Miracast. - Ensure that a user named User 1 can use keyboard shortcuts by pressing one key at a time. - Ensure that you can share the clipboard between Computer6 and the virtual machines running on Computer6.- Add the Contoso Apps group to the Start menu of a computer named Computer7. End of repeated scenario. You install all of the Contoso apps on Computer7. You need to meet the requirements of Computer7.What should you do? A. Run the Import-StartLayout cmdlet.B. Copy Contoso.xml to the C:UsersDefaultStart menu folderC. Configure the Start Menu and Taskbar settings in a Group Policy.D. Copy Contoso.xml to the C:ProgramDataMicrosoftWindowsStart Menu folder. Answer: A QUESTION 38Note: This question is part of a series of questions that use the same scenario. For your convenience, the scenario is repeated in each question. Each question presents a different goal and answer choices, but the text of the scenario exactly the same in each question in this series. Start of repeated scenario Your network contains a single Active Directory domain named contoso.com. All computers are members of the domain and run the 64-bit version of Windows 10 Enterprise. On a test computer named Computer\_Test1, you pin several company-specific applications in a group named Contoso Apps, and then you export the start menu layout to a file named contoso.xml. You install Client Hyper-V on a computer named Computer 6. You identity the following requirements. - Install the Hyper V feature on a computer named Computer1. - Use virtual smart card authentication on a computer named Computer2.- Enable Secure Boot on a computer named Computer3.- Connect a computer named Computer4 to a projector by using Miracast. - Ensure that a user named User 1 can use keyboard shortcuts by pressing one key at a time. - Ensure that you can share the clipboard between Computer6 and the virtual machines running on Computer6.- Add the Contoso Apps group to the Start menu of a computer named Computer7. End of repeated scenario. You need to meet the requirement of Computer 6. What should you configure? A. NUMA spanning B. enhanced session modeC. Hyper-V Guest Service InterfaceD. RemoteFX Answer: B QUESTION 39Note: This question is part of a series of questions that use the same scenario. For your convenience, the scenario is repeated in each question. Each question presents a different goal and answer choices, but the text of the scenario exactly the same in each question in this series. Start of repeated scenarioYour network contains a single Active Directory domain named contoso.com. All computers are members of the domain and run the 64-bit version of Windows 10 Enterprise. On a test computer named Computer Test1, you pin several company-specific applications in a group named Contoso Apps, and then you export the start menu layout to a file named contoso.xml. You install Client Hyper-V on a computer named Computer 6.You identity the following requirements.- Install the Hyper V feature on a computer named Computer1. - Use virtual smart card authentication on a computer named Computer2.- Enable Secure Boot on a computer named Computer3.- Connect a computer named Computer4 to a projector by using Miracast. - Ensure that a user named User 1 can use keyboard shortcuts by pressing one key at a time. - Ensure that you can share the clipboard between Computer6 and the virtual machines running on Computer6.- Add the Contoso Apps group to the Start menu of a computer named Computer7. End of repeated scenario. You need to meet the requirement of User1. Which Ease of Access setting should you configure? A. Toggle KeysB. sticky KeysC. Filter KeysD. Mouse Keys Answer: B QUESTION 40Hotspot Question You have a computer named Computer1 that runs Windows 10. You run the Get-VMHost | fl\* cmdlet on Computer1, and you receive the following output.

This page was exported from -  $\underline{\text{Braindump2go Free Exam Dumps with PDF and VCE Collection}}$  Export date: Fri Nov 22 18:00:39 2024 / +0000 GMT

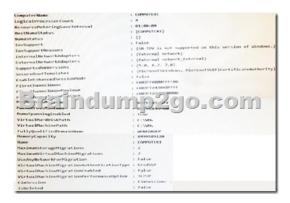

Use the drop-down menus to select the answer choice that completes each statement based on the information presented in the

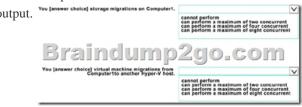

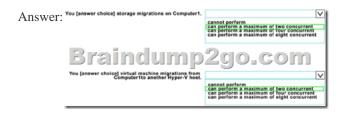

!!!RECOMMEND!!! 1.Braindump2go|2016/11 New 70-698 Exam Dumps (PDF and VCE) 115Q&As Download: http://www.braindump2go.com/70-698.html 2.Braindump2go|2016/11 New 70-698 Exam Questions and Answers: YouTube Video: YouTube.com/watch?v=1xh0ivaTZcU